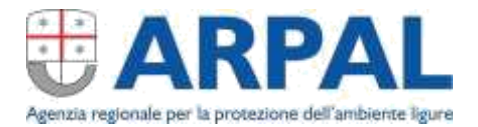

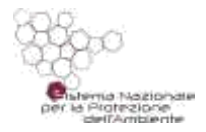

## **CIGO – come ottenere i dati meteo osservati**

I dati meteo ufficiali per la Liguria, forniti da Arpal, sono pubblici e disponibili, anche in riferimento a quanto stabilito dalla **circolare INPS n. 139 del 01/08/2016** relativa al nuovo procedimento di "richiesta concessione integrazione salariale ordinaria (CIGO)".

I dati sono scaricabili gratuitamente direttamente dal sito: [clicca qui](https://ambientepub.regione.liguria.it/SiraQualMeteo/Fruizione.asp) o copia sul browser l'indirizzo <https://ambientepub.regione.liguria.it/SiraQualMeteo/Fruizione.asp>

## Come fare?

1) Cliccare su "Consultazione ed estrazione dati";

2) In alto selezionare la "Tipologia località" (solitamente "stazione")

- **Stazione**: nel menu a tendina sono riportate tutte le stazioni in ordine alfabetico, suddivise per provincia; la mappa è sul sito <http://omirl.regione.liguria.it/>
- **Regione**: cliccando su "Lista stazioni" si apre l'elenco completo delle stazioni liguri disponibili;
- **Province**: in questo caso cliccando su "Lista stazioni" si apre l'elenco delle stazioni ricadenti nel territorio provinciale selezionato;
- Bacini: si apre un menu a tendina attraverso il quale si può scegliere il bacino di interesse.

3) selezionare il parametro di interesse nel menu a tendina relativo al "Parametro" (solitamente "PRECIPITAZIONE - precipitazione cumulata" o TEMPERATURA – Temperatura massima assoluta dell'aria");

4) Scegliere nel menu a tendina "Tipo di dato" la cadenza temporale del dato (oraria. NB: gli orari sono in "ora UTC": per avere l'ora locale, bisogna aggiungere una o due ore rispetto a quanto indicato, a seconda che si tratti di ora solare o legale);

5) Selezionare il giorno o il periodo di interesse compilando i box "Inizio periodo" e "Fine periodo";

6) Dal menu a tendina "Tipo di output" scegliere in che modo visualizzare o salvare i dati estratti (per esempio formato tabella html o txt o csv, compatibile con Excel. Solitamente tabella html);

7) Dopo aver compilato tutti i campi sopra descritti cliccare su "Accedi ai dati" per ottenere i dati.

Sul sito www.arpal.liguria.it sono presenti, da lunedì al sabato, i bollettini meteo previsionali ufficiali. La loro pubblicazione avviene dopo l'emanazione del bollettino di vigilanza, lo strumento finalizzato alla Protezione Civile Regionale.

## Direzione Generale

Indirizzo via Bombrini, 8 – 16149 Genova Tel. +39 01064371 PEC: arpal@pec.arpal.liguria.it info@arpal.liguria.it - www.arpal.liguria.it C.F. e P.IVA 01305930107

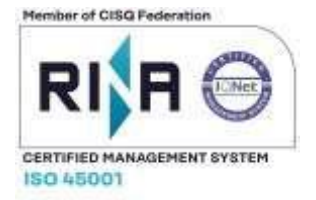